# LOLVISIO Guide d'utilisation Yealink T49G

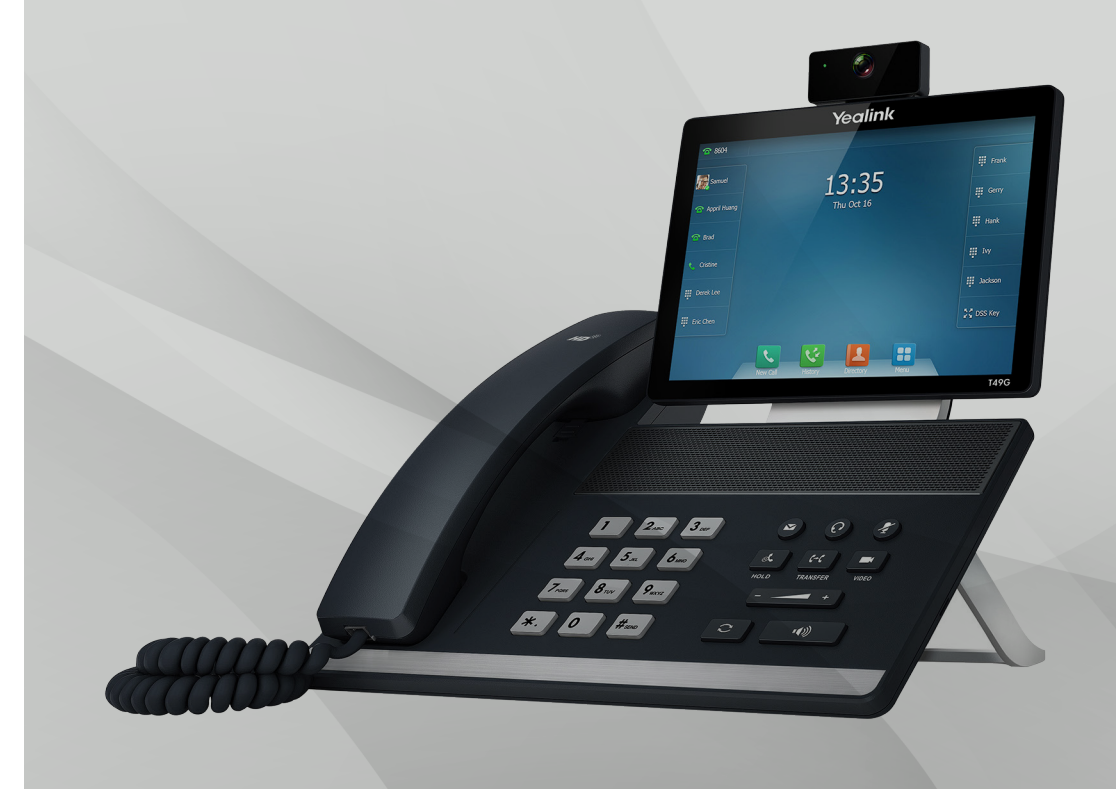

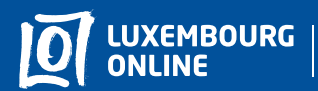

**Business solutions** 

www.internet.lu/business corporate@internet.lu 2899 0000 Préface

# Yealink T49G Guide d'utilisation

#### Vous avez choisi une offre de téléphonie professionnelle Luxembourg Online et nous vous en remercions !

Suivez notre guide d'utilisation et profitez en toute simplicité de vos services téléphoniques.

Ce guide a été conçu pour vous permettre d'utiliser les principales fonctionnalités de votre téléphone. Pour toute question complémentaire, n'hésitez pas à contacter votre service client professionnel au 2899 0000. Nous vous souhaitons d'agréables expériences avec les services Luxembourg Online!

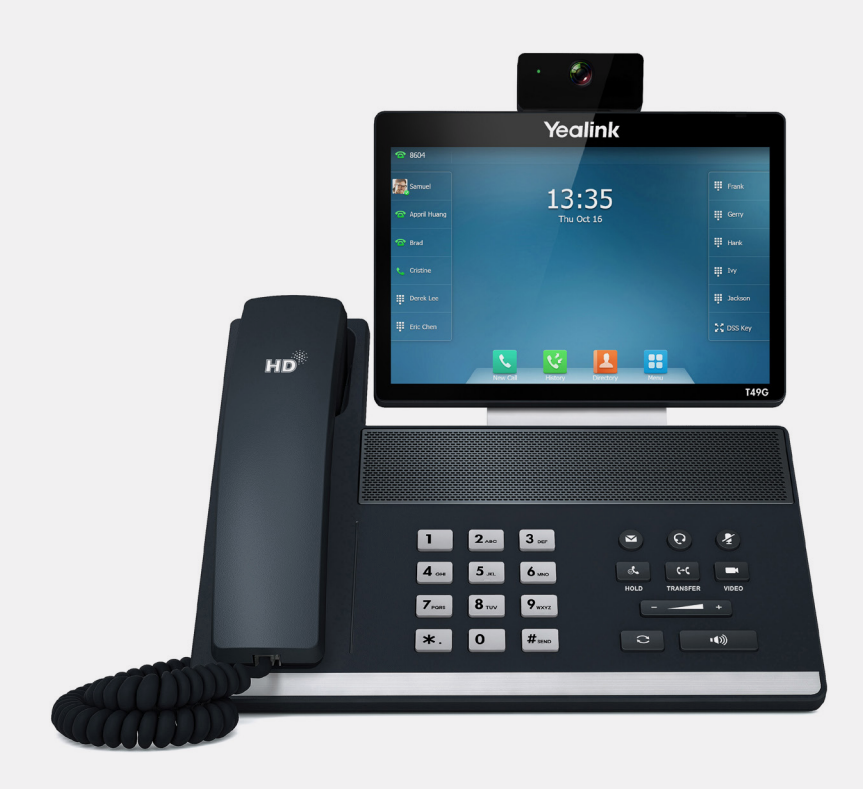

# **Sommaire**

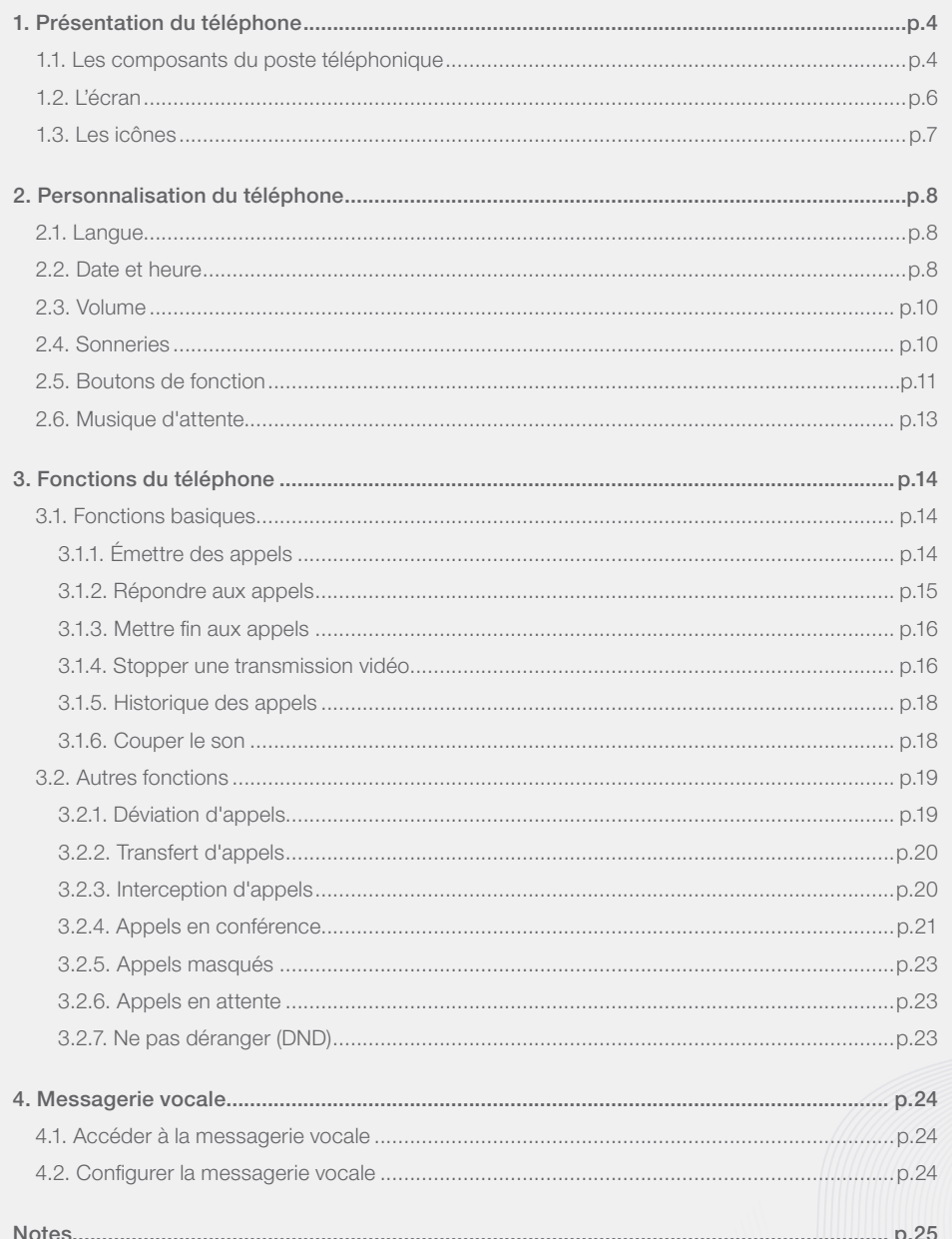

#### Sommaire

# 1. Présentation du téléphone Présentation du téléphone Présentation du téléphone

# 1.1. Les composants du poste téléphonique

Le téléphone Yealink T49G est un téléphone professionnel à la fois élégant et simple d'utilisation. Il prend en charge de vastes fonctionnalités et vous permet notamment d'émettre et de recevoir des appels vidéo. Nous vous présentons ci-dessous ses principales caractéristiques.

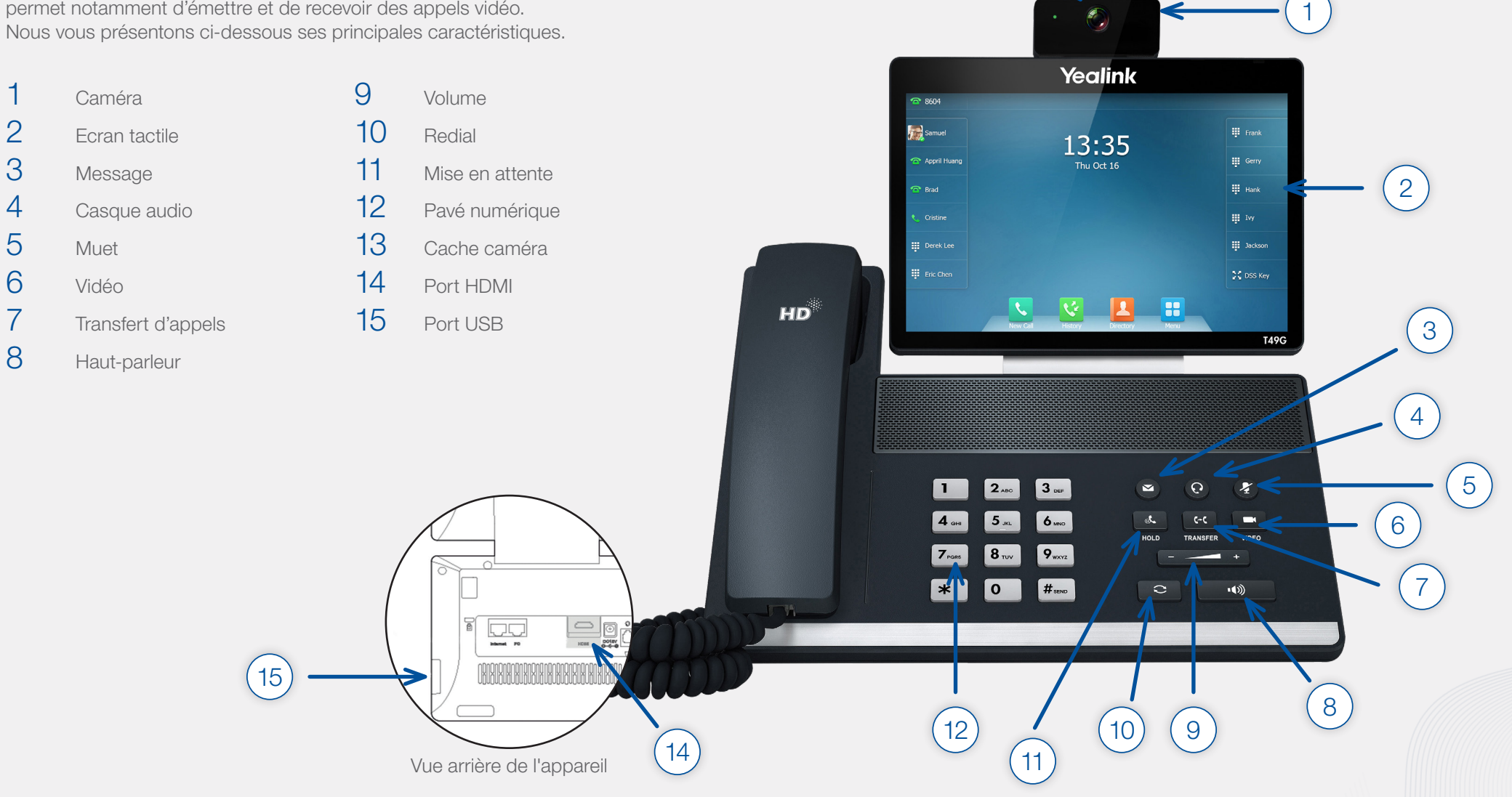

#### Présentation du téléphone et au contracte de la proposa de la proposa de la présentation du téléphone du téléphone

# 1.2. L'écran

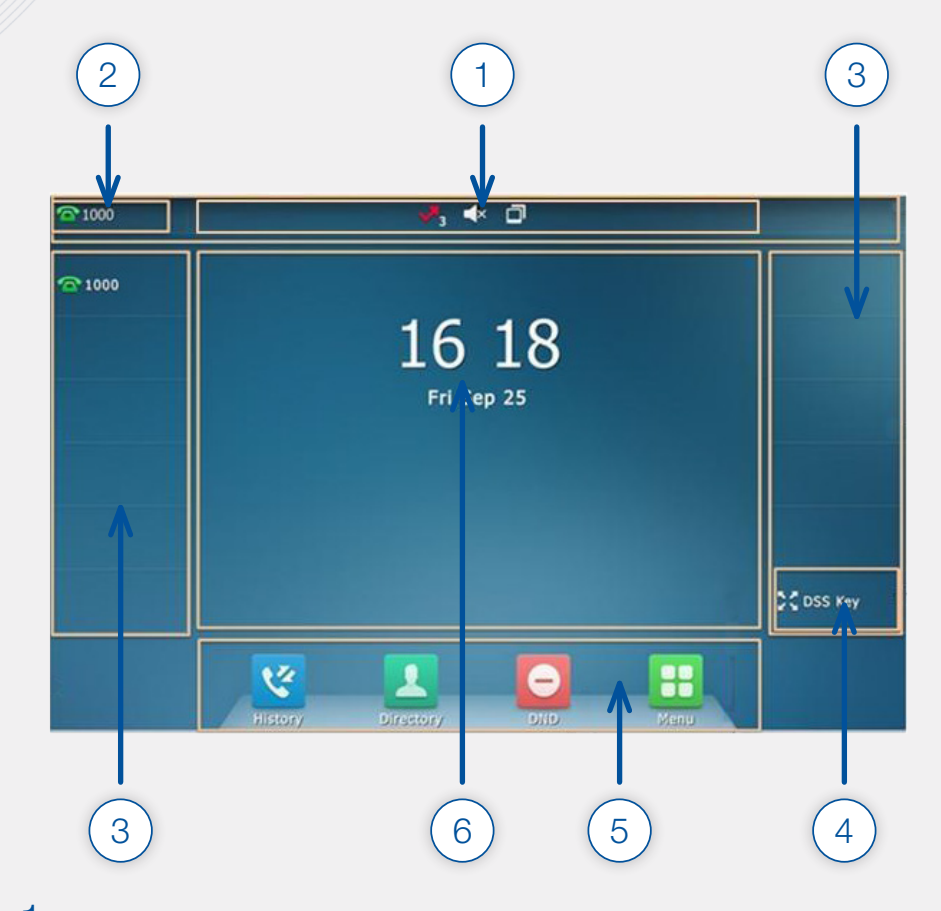

- **Icônes**
- 2 Compte par défaut
- 3 Touches de ligne
- 4 Boutons de fonction
- 5 Touches de raccourci
- 6 Date et heure

# 1.3. Les icônes

Nous vous expliquons ci-dessous la signification des principales icônes qui peuvent s'afficher sur l'écran de votre téléphone :

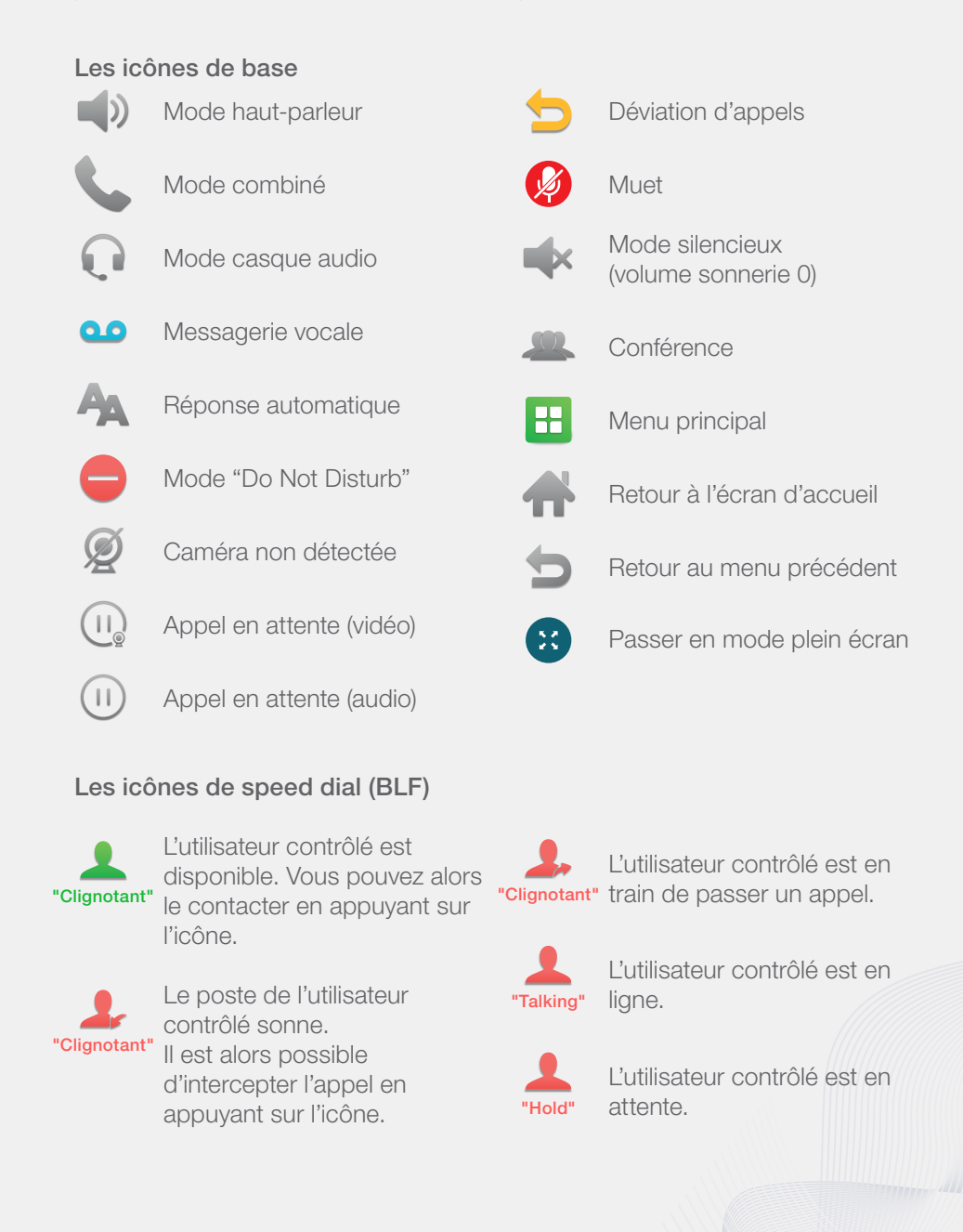

#### Personnalisation du téléphone et au contracte de la proposa de la proposa de la proposa de la proposa de la proposa de la proposa de la proposa de la proposa de la proposa de la proposa de la proposa de la proposa de la pr

# 2. Personnalisation du téléphone

# 2.1. Langue

La langue par défaut de votre téléphone est l'anglais, mais vous êtes libre de la changer si vous le souhaitez. Pour cela, suivez les étapes indiquées ci-dessous :

- 
- Appuyez sur  $\left| \frac{1}{1} \right|$  > Basic > Language.

La liste des langues disponibles apparaît alors à l'écran.

- 2 Sélectionnez la langue souhaitée.
- 3 Appuyez sur **Save** pour valider votre choix.

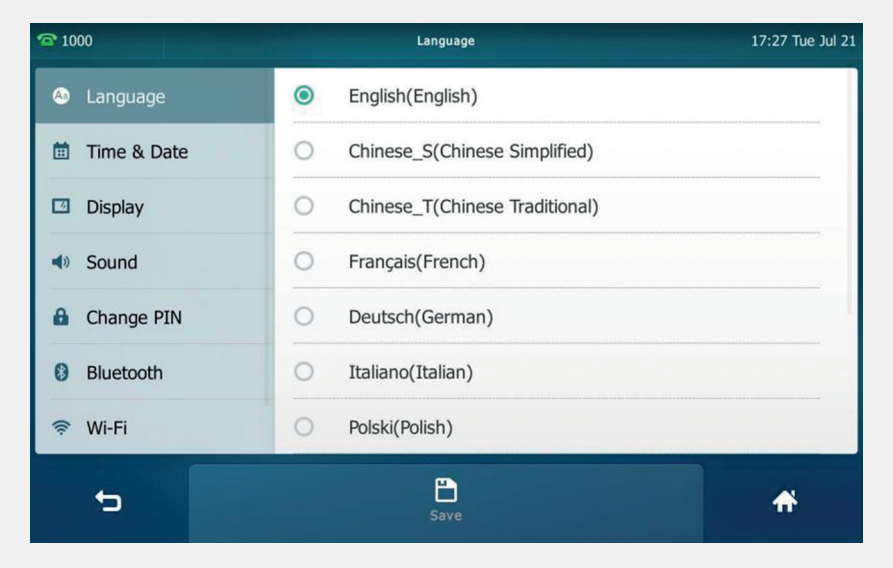

# 2.2. Date et heure

La date et l'heure sont affichées automatiquement sur l'écran de votre téléphone. Si leur affichage n'est pas mis en place automatiquement via le serveur, vous pouvez configurer manuellement ces données. Suivez alors les étapes indiquées ci-après :

- 1 Appuyez sur  $\left| \frac{1}{x} \right|$  > Basic > Time & date > General.
- 2 Sélectionnez "Manual Settings" dans le champs Type.
- 3 Entrez la date et l'heure.
- 4 Appuyez sur **Save** pour valider le changement.

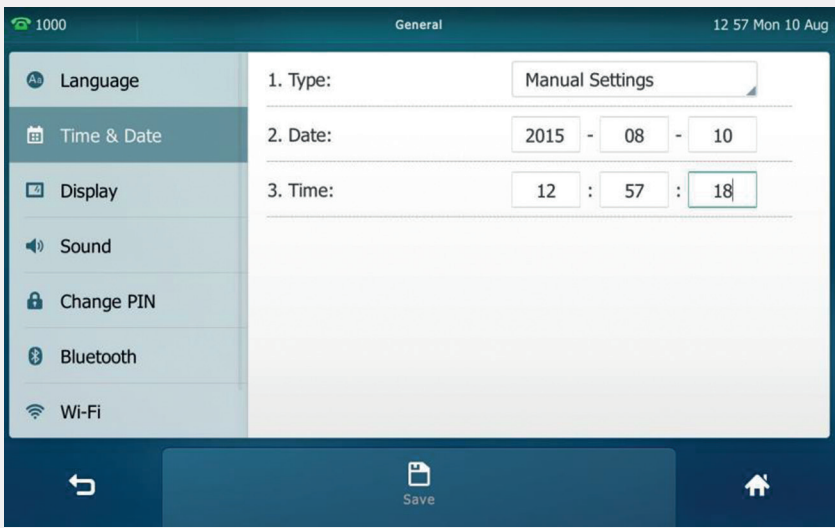

Il y a 7 formats d'affichage de la date possibles. Nous vous les présentons ci-dessous :

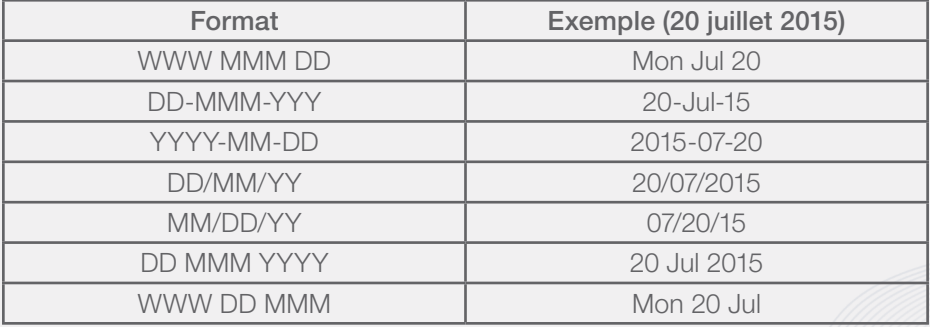

#### Personnalisation du téléphone et au proposage de la proposage de la proposage de la proposage de la proposage de la proposage de la proposage de la proposage de la proposage de la proposage de la proposage de la proposage

# 2.3. Volume

Vous pouvez régler le volume de votre poste lorsqu'il est inoccupé (volume de la sonnerie) ou lorsque vous êtes en conversation téléphonique (volume de la conversation). Pour cela, appuyez simplement sur  $\begin{bmatrix} - & - \end{bmatrix}$ .

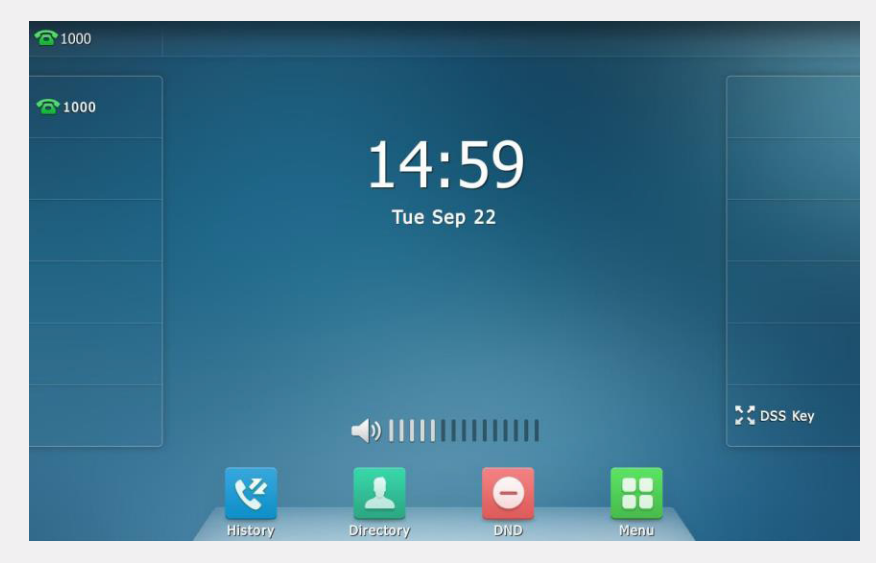

#### Remarque :

Lorsque le volume de la sonnerie est au minimum, l'icône  $\Box$  apparaîtra à l'écran.

# 2.4. Sonneries

Pour mettre en place une sonnerie différente de celle par défaut, suivez les étapes indiquées ci-dessous :

- 1 Appuyez sur  $\boxed{\frac{1}{1}}$  > Basic > Sound > Ring tones > Common.
- 2 Sélectionnez la sonnerie souhaitée.
- 3 Appuyez sur Save pour valider le changement.

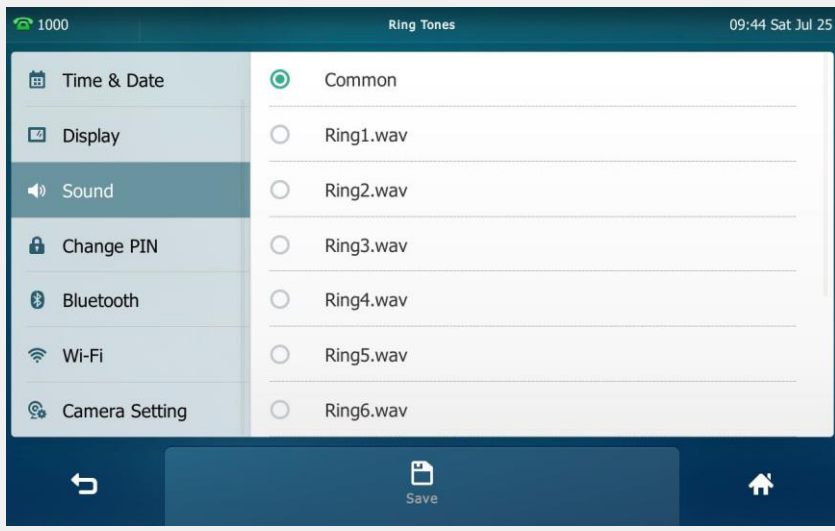

# 2.5. Boutons de fonction

Les boutons de fonction ou "DSS keys" sont des touches de raccourci vous permettant d'assigner des fonctions prédéfinies à chacune d'entre-elles.

Pour assigner une fonction aux touches de ligne, suivez les étapes indiquées ci-dessous :

- 1 Sélectionnez  $\frac{1}{2}$  > Features > DSS keys.
- 2 Sélectionnez ensuite la ligne souhaitée.

3 Enfin, sélectionnez le type de touche de ligne souhaité.

- (Optionnel) Sélectionez le type de "key event" dans le champ Key Type
- (Optionnel) Sélectionnez la ligne souhaitée dans le champ Account ID
- (Optionnel) Entrez une variable qui apparaîtra sur l'écran LCD dans le champ Label
- (Optionnel) Entrez la valeur correspondante dans le champ Value
- (Optionnel) Entrez la valeur correspondante dans le champ Extension
- 4 Pour finir, appuyez sur **Save** pour valider les changements.

#### Personnalisation du téléphone entre la proposa de la proposa de la proposa de la proposa de la proposa de la proposa de la proposa de la proposa de la proposa de la proposa de la proposa de la proposa de la proposa de la p

Il est possible de définir 29 touches de ligne. Elles sont présentes sur trois pages. Lorsque vous définissez des fonctionalités aux touches de ligne allant de 1-10, les labels sont indiqués sur la première page, comme le montre l'exemple suivant :

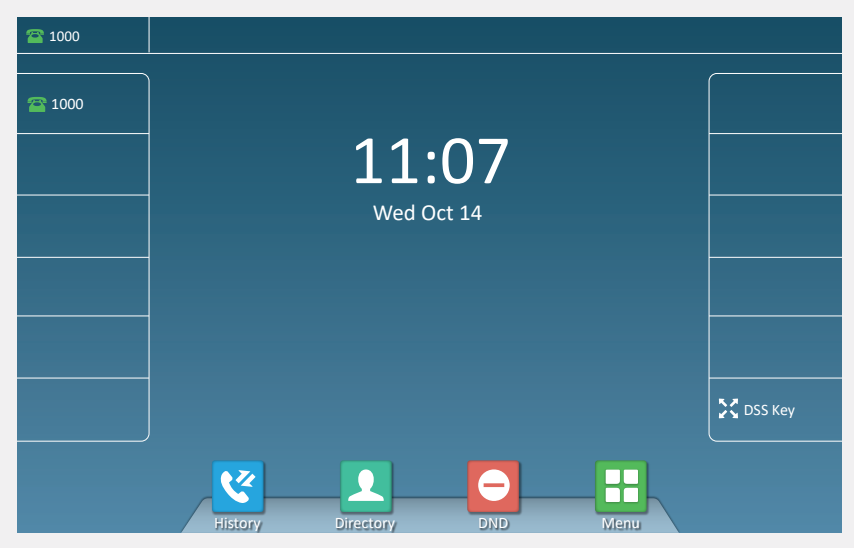

L'ensemble des touches de ligne sont indiquées sur la seconde page, pour y accéder sélectionnez X DSS Key

Différents types de touches de ligne peuvent être mises en place, par exemple:

#### Speed dial

Raccourci d'appels vers un numéro extérieur de votre choix. History Directory Directory DND Menu

- 1 Sélectionnez **H** > Features > DSS keys
- 2 Sélectionnez la ligne souhaitée
- 3 Remplissez les valeurs comme indiqué ci-dessous:
	- Type : Sélectionnez Speed Dial
	- Account : Sélectionnez Ligne 1
	- Label : Saisissez le nom que vous souhaitez voir apparaître sur l'écran d'accueil
	- Value : Saisissez le numéro du correspondant
- 4 Appuyez sur **Save** pour valider votre choix ou **Back** pour annuler

#### BLF

Raccourci vers une extension, permet de passer des appels, voir si le poste est occupé ou non, intercepter des appels.

- Sélectionnez Menu > Features > DSS keys
- 2 Sélectionnez la ligne souhaitée
- 3 Remplissez les valeurs comme indiqué ci-dessous:
	- Type : Sélectionnez BLF
	- Account : Sélectionnez Ligne 1
	- Label : Saisisez le libellé du contact que vous souhaitez voir apparaître sur l'écran d'accueil
	- Value : Saisisez le numéro du contact
	- Extension : Saisisez \*8
- 4 Appuyez sur **Save** pour valider votre choix ou **Back** pour annuler

Afin de connaître l'état du poste des voyants sont présents sur chaque touche composant les "line keys". Ils indiquent exactement l'état d'occupation des lignes.

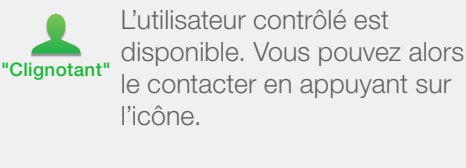

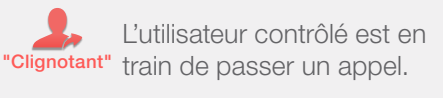

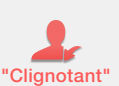

Le poste de l'utilisateur contrôlé sonne. Il est alors possible d'intercepter l'appel en appuyant sur l'icône.

liane. "Talking"

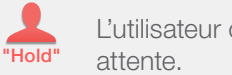

L'utilisateur contrôlé est en

L'utilisateur contrôlé est en

#### Remarque :

Pour avoir de l'aide concernant les boutons de fonction contactez notre service client professionnel au 2899 0000.

# 2.6. Musique d'attente

Pour faire patienter vos interlocuteurs en musique, vous pouvez mettre en place une musique de votre choix qui s'activera lors de la mise en attente. Pour cela, nous vous invitons à contacter votre service client au 2899 0000 afin de transmettre la musique d'attente souhaitée.

### Remarque :

Nous vous recommandons de vous assurer de votre droit d'utiliser la musique choisie, afin d'éviter d'éventuelles pénalités pour non-respect des droits d'auteur.

### Fonctions du téléphone Fonctions du téléphone

# 3. Fonctions du téléphone

# 3.1. Fonctions basiques

Dans cette partie, nous vous présentons les fonctions basiques de votre téléphone : passer des appels, répondre aux appels, mettre fin aux appels...

# 3.1.1. Émettre des appels

Vous disposez de trois possibilités pour émettre des appels :

- avec le combiné
- avec le haut-parleur
- avec le casque audio

Nous vous détaillons ci-dessous ces trois possibilités :

#### Passer des appels avec le combiné

- Décrochez le combiné.
- 2 Entrez le numéro désiré via le clavier numérique.
- 3 Appuyez sur Send.

#### Passer des appels avec le haut-parleur

- $1$  Appuyez sur  $\sqrt{2}$
- $2$  Entrez le numéro désiré via le clavier numérique.
- 3 Appuyez sur Send.

#### Passer des appels avec le casque audio

- 1 Appuyez sur  $\odot$
- 2 Entrez le numéro désiré via le clavier numérique.
- 3 Appuyez sur Send.

Il est possible de passer plusieurs appels en même temps. Pour passer un nouvel appel durant une conversation en cours, suivez les indications ci-dessous :

- Appuyez sur  $\sqrt{\alpha}$  ou **Hold** pour mettre le premier appel en attente.
- 2 Entrez le numéro que vous souhaitez appeler en parallèle.
- 3 Appuyez sur Send.
- 4 Pour reprendre le premier appel, sélectionnez-le, puis appuyez sur Resume.

Durant un appel vidéo, pour passer du mode classique au mode plein écran, appuyez sur

# 3.1.2. Répondre aux appels

Pour répondre aux appels, vous disposez également de trois possibilités :

- avec le combiné
- avec le haut-parleur
- avec le casque audio

Nous vous détaillons ci-dessous ces trois possibilités :

Répondre aux appels avec le combiné

• Décrochez simplement le combiné.

Répondre aux appels avec le haut-parleur

• Appuyez simplement sur  $\Box$  ou Answer.

Répondre aux appels avec le casque audio

• Appuyez simplement sur  $\left(\Omega\right)$  ou Answer.

Pour répondre à un appel lorsque vous êtes déjà en ligne, deux possibilités s'offrent à vous :

- appuyez sur Answer (le premier appel sera alors mis en attente)
- ou appuyez sur l'avatar de l'appel entrant, puis sur Answer (le premier appel sera mis en attente)

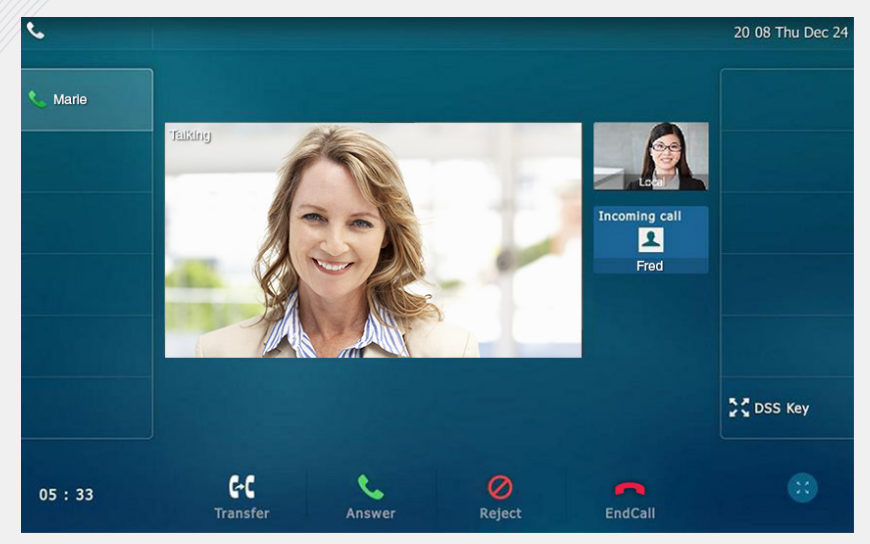

# 3.1.3. Mettre fin aux appels

Pour mettre fin à un appel, suivez une des indications ci-dessous :

- Si vous utilisez le combiné, raccrochez ou appuyez sur EndCall.
- Si vous utilisez le haut-parleur, appuyez sur  $\overline{ \bullet \bullet \bullet }$  ou **EndCall**.
- Si vous utilisez le casque audio, appuyez sur **EndCall**.

# 3.1.4. Stopper une transmission vidéo

Durant un appel, si vous souhaitez stopper la transmission vidéo il vous suffit de procéder à une des actions ci-dessous :

- appuyez sur  $\boxed{\blacksquare}$
- ou fermez le cache de la caméra situé sur le haut du téléphone.

Lorsque vous stoppez la transmission vidéo, l'icône  $\mathcal N$  apparaît sur votre aperçu vidéo, comme présenté ci-après.

#### Fonctions du téléphone Fonctions du téléphone

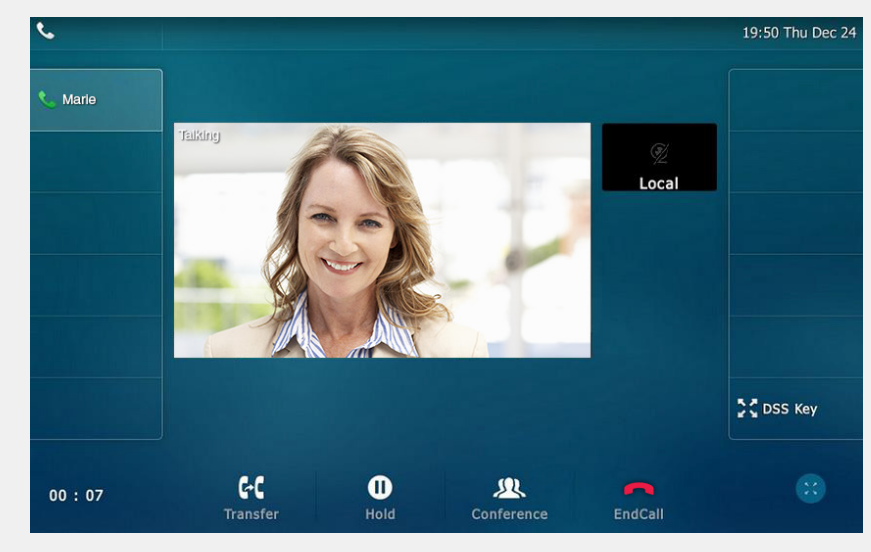

De manière générale, si vous souhaitez modifier les caractéristiques vidéo de votre poste téléphonique, appuyez sur  $\left| \frac{1}{2} \right|$  > Basic > Video Settings.

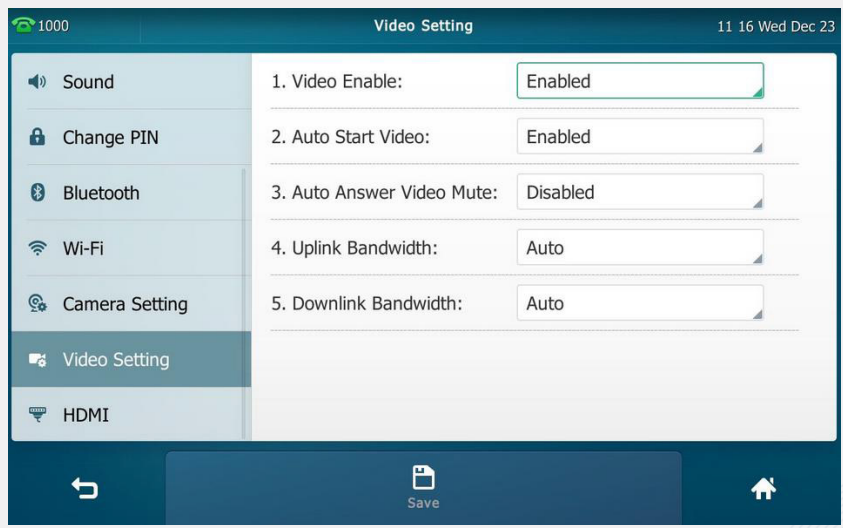

### 3.1.5. Historique des appels Fonctions du téléphone Fonctions du téléphone

Un historique des appels est automatiquement conservé dans votre téléphone. Vous pouvez ainsi accéder à tous les appels passés, reçus, manqués et transférés. Pour ce faire, suivez les indications détaillées ci-dessous :

- 1 Appuyez sur
- $2$  La liste de tous les appels apparaît. Vous pouvez alors sélectionner une liste précise : Missed calls, Placed calls, Received calls ou Forwarded calls.
- 3 Appuyez ensuite sur  $(i)$  pour accéder aux différentes actions possibles concernant le contact sélectionné.

### Historique des appels : signification des icônes

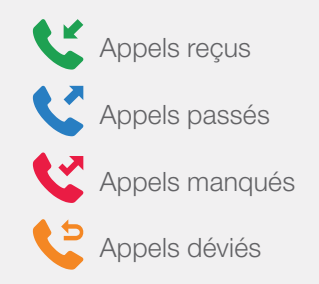

# 3.1.6. Couper le son

Pour couper le son de votre microphone lors d'un appel, appuyez simplement sur  $(2)$ 

Pour remettre le son en place, appuyez à nouveau sur ce même bouton. Ce mode concerne tous les équipements (combiné téléphonique, haut-parleur et casque audio).

# 3.2. Autres fonctions

# 3.2.1. Déviation d'appels

#### Déviation d'appels dynamique

Lorsque votre téléphone sonne, vous pouvez dévier l'appel vers un autre numéro. Pour cela :

- Appuyez sur **FWD**.
- 2 Entrez le numéro vers lequel vous souhaitez renvoyer l'appel.
- 3 Appuyez sur FWD ou Send.

### Déviation d'appels statique

Vous pouvez également configurer votre téléphone pour que tous vos appels soient systématiquement transférés vers un autre numéro, sans que votre téléphone ne sonne.

Il existe 3 types de déviations statiques :

- always forward (tous les appels entrants sont immédiatement déviés)
- busy forward (les appels entrants sont déviés si le téléphone est occupé)
- no answer forward (les appels entrants sont déviés s'il n'y a pas de réponse à partir d'un certain temps)

Pour mettre en place la déviation d'appels sur votre poste téléphonique, suivez les étapes indiquées ci-dessous :

- Appuyez sur  $\left| \frac{H}{1} \right|$  > Features > Call forward.
- 2 Sélectionnez le type de déviation souhaité.
- 3 Entrez le numéro vers lequel vous souhaitez effectuer la déviation.
- 4 Si vous avez choisi le "no answer forward", entrez également le temps d'attente souhaité avant que vos appels soient déviés (champ "After ring time"). Le temps par défaut est de 12 secondes.
- 5 Pour finir, appuyez sur Save pour valider la mise en place de la déviation d'appels.

#### Fonctions du téléphone Fonctions du téléphone

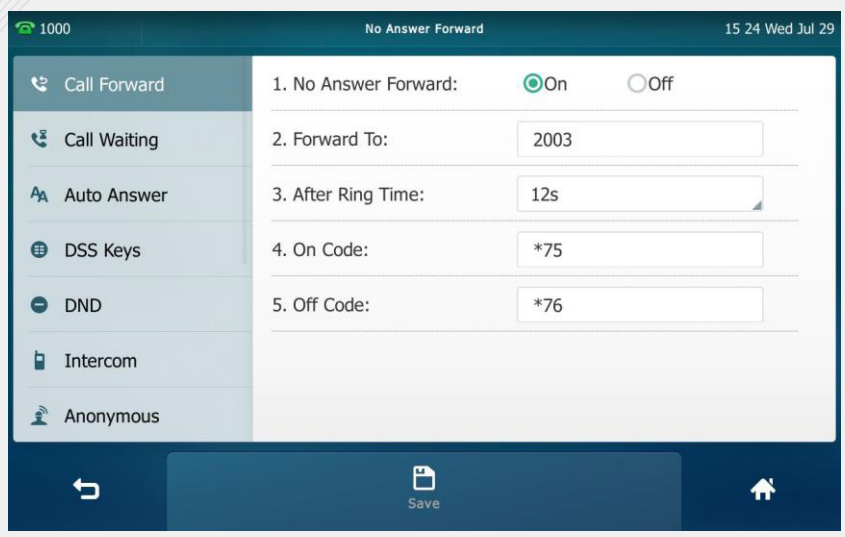

## 3.2.2. Transfert d'appels

Vous pouvez transférer un appel vers un autre numéro. Pour transférer un appel "à l'aveugle", c'est-à-dire sans consulter l'autre partie, suivez les indications ci-dessous :

- 1 Appuyez sur  $\lceil \cdot \cdot \rceil$  ou Transfer durant un appel.
- 2 Entrez le numéro vers lequel vous souhaitez transférer l'appel.
- 3 Appuyez sur **[4]** ou Transfer pour finaliser l'opération. L'appel est alors directement transféré au numéro demandé.

# 3.2.3. Interception d'appels

Pour intercepter un appel qui sonne sur un autre poste téléphonique, il vous suffit de composer \*8 suivi du numéro de l'extension du téléphone qui sonne.

Si vous disposez d'un raccourci vers ce poste sur votre téléphone, vous pouvez également appuyer sur DPickup. Pour ignorer l'appel, appuyez sur Cancel. Pour passer un nouvel appel, appuyez sur NewCall.

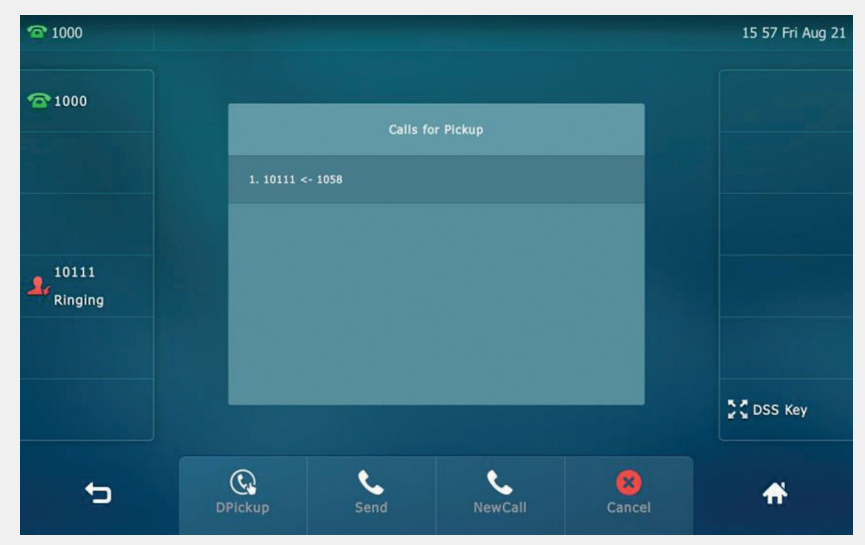

*Speed dial : lorsqu'un de vos collaborateurs reçoit un appel, le bouton de raccourci vers sa ligne clignote en rouge. Vous pouvez alors intercepter l'appel en cliquant sur DPickup.*

# 3.2.4. Appels en conférence

Pour mettre en place une conférence téléphonique, deux possibilités s'offrent à vous.

#### Conférence entre 3 parties au maximum

Pour mettre en place une conférence locale entre 3 parties diverses, suivez les étapes indiquées ci-dessous :

- Appelez le premier participant.
- 2 Appuyez sur Conference. Le premier participant est alors mis en attente.
- 3 Entrez le numéro du second participant et cliquez sur Conference ou Send.
- 4 Appuyez à nouveau sur **Conference** pour mettre en place la conférence entre vous et les deux autres participants.

#### Fonctions du téléphone Fonctions du téléphone

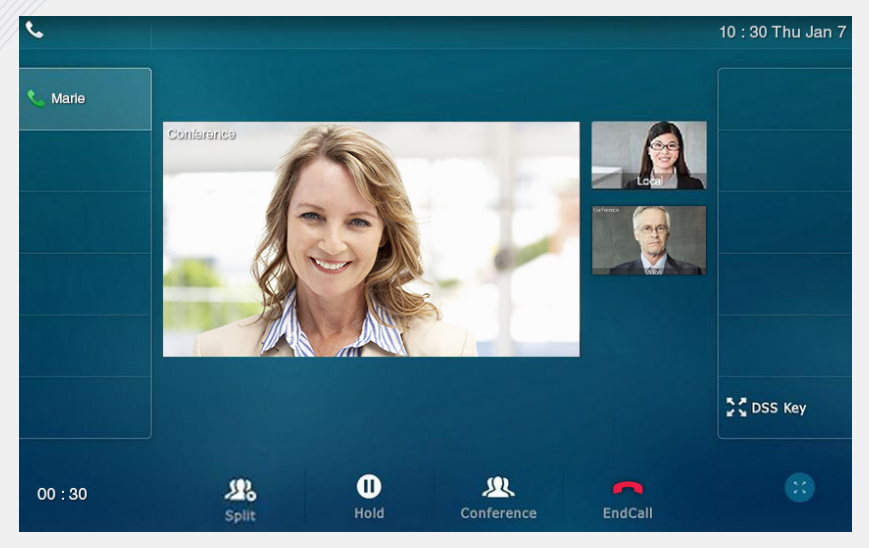

#### Conférence avec un nombre illimité de participants

Pour mettre en place une conférence en réseau, composez l'extension 88, puis le code d'accès à la conférence (par défaut 0000). Vous rejoignez alors la chat room que tous vos correspondants pourront également joindre.

Pour rejoindre la chat room depuis l'extérieur, il vous suffit de composer le numéro de votre standard, suivi de l'extension 88.

#### Pendant la conférence

Pendant la conférence, diverses actions sont possibles :

- appuyez sur  $\left[\begin{array}{c} \bullet \end{array}\right]$  ou **Hold** pour mettre en pause la conférence
- appuyez sur Split pour diviser la conférence en appels individuels
- appuyez sur  $(P)$  pour que les participants ne puissent plus vous entendre
- appuyez sur **EndCall** pour quitter la conférence

# 3.2.5. Appels masqués

Si vous ne souhaitez pas que votre numéro s'affiche lors d'un appel, composez le \*31\* suivi du numéro à appeler.

### Remarque :

Ceci n'est pas une manipulation définitive. Si vous souhaitez masquer votre numéro pour tous vos appels il faudra répéter l'opération.

# 3.2.6. Appels en attente

Pour mettre un appel en attente, il vous suffit d'appuyer sur  $\mathbf{A}$  ou **Hold** lors de l'appel. Vous pouvez alors émettre ou recevoir un autre appel tant que le premier appel est en attente.

Pour reprendre l'appel mis en attente, appuyez à nouveau sur  $\boxed{\bullet}$ ou Resume.

Si plusieurs appels sont en attente, sélectionnez l'appel à reprendre, puis appuyez sur Resume.

# 3.2.7. Ne pas déranger (DND)

Vous pouvez utiliser le mode "Do Not Disturb" pour rejeter automatiquement tous les appels entrants de votre téléphone. Pour ce faire, appuyez simplement

sur  $\Theta$ . L'icône  $\Theta$  apparaîtra alors sur votre écran.

Pour désactiver le mode "Do Not Disturb", appuyez à nouveau sur  $\Theta$ 

# 4. Messagerie vocale

## 4.1. Accéder à la messagerie vocale

Pour accéder à votre boîte vocale, composez l'extension 99 ou appuyez sur le bouton  $\sim$ 

Pour y accéder depuis l'extérieur, composez le numéro de votre standard, suivi de l'extension 99. Composez ensuite votre code d'accès (par défaut 0000).

Deux types de messages vocaux peuvent être diffusés sur votre boîte vocale :

- message d'indisponibilité (message diffusé par défaut)
- message temporaire (prioritaire sur le premier message si les deux sont mis en place ; il vous permet d'annoncer notamment une fermeture exceptionnelle de votre société, congés annuels par exemple).

Un email vous avertit dès qu'un message est déposé sur votre boite vocale. Vous trouverez alors un fichier audio en pièce jointe de l'email, vous permettant d'écouter depuis votre ordinateur le message reçu.

#### Attention :

L'écoute des messages via votre boîte email n'entraînera pas la suppression des messages sur votre boîte vocale. Vous devez les supprimer depuis votre boîte vocale pour que cela soit pris en compte.

### 4.2. Configurer la messagerie vocale

Pour configurer votre boîte vocale, composez l'extension 99, puis le choix 0.

5 possibilités s'offrent alors à vous, nous vous les listons ci-dessous :

- Choix 1: Enregistrer un message d'indisponibilité.
- Choix 2: Enregistrer un message d'occupation.
- Choix 3: Enregistrer votre nom.
- Choix 4: Enregistrer un message temporaire.
- Choix 5: Changer votre mot de passe.

Après avoir enregistré un message ou votre nom, 3 choix sont mis à votre disposition :

- Choix 1: Accepter, le message enregistré sera alors diffusé.
- Choix 2: Réécouter.
- Choix 3: Réenregistrer.

Votre téléphone Yealink T49G prend en charge de nombreuses autres fonctionnalités qui ne sont pas détaillées dans ce guide. Pour tout renseignement quant à des fonctions supplémentaires, contactez-nous au 2899 0000.

# **Notes**

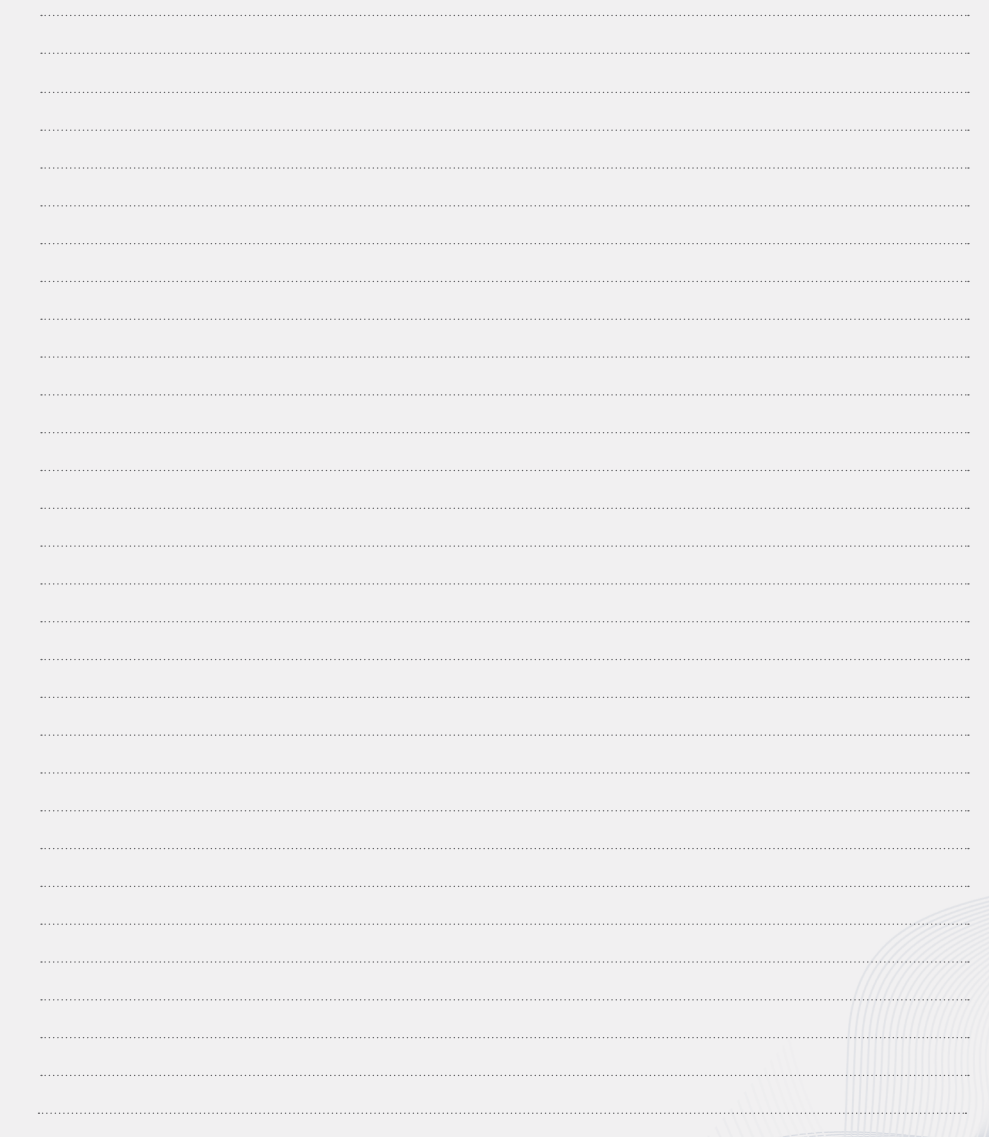

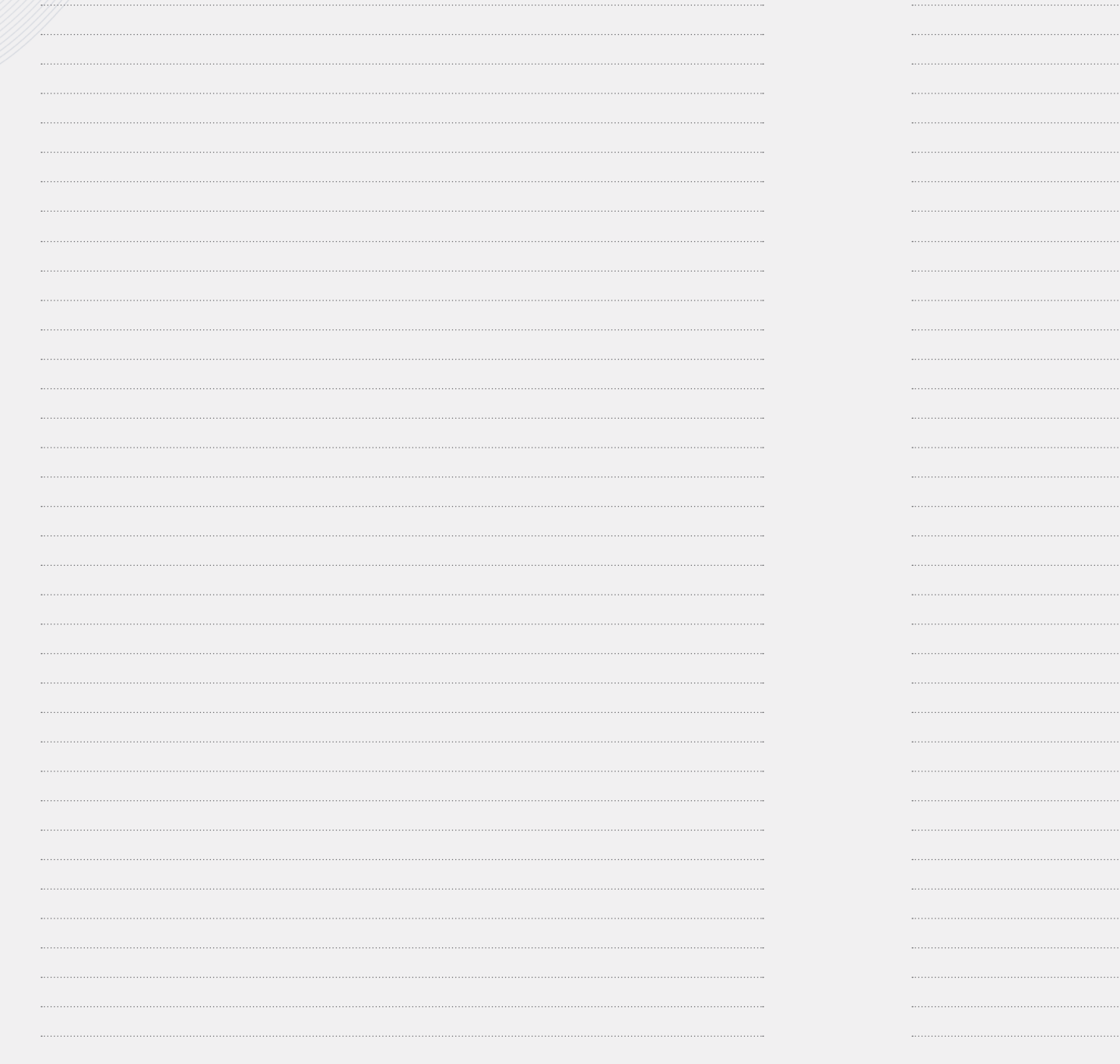

 $26$ 

 $\mathbf{I}$ 

Pour toutes questions de votre part, n'hésitez pas à contacter votre service client:

> Par téléphone: 2899 0000

Par mail: corporate@internet.lu

Pour plus d'informations sur nos offres, vous pouvez aussi vous rendre sur notre site web:

## www.internet.lu/business

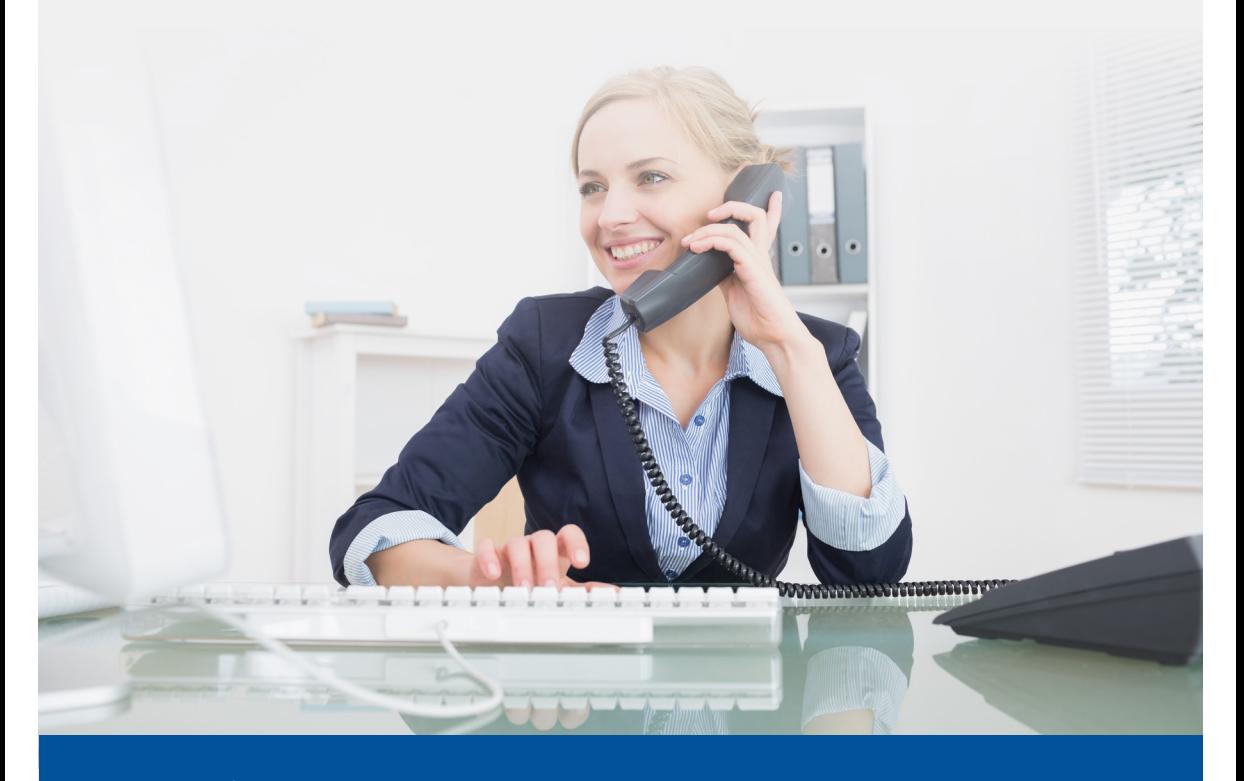

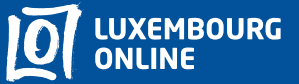

**Business solutions** 

www.internet.lu/business corporate@internet.lu 2899 0000